## Отправка домашней работы через Google Диск

- 1. Зайти в аккаунт Google или почтовый ящик gmail
- 2. Перейти на **Диск** так (1 мы в аккаунте, 2 выбираем приложение, 3 переходим на Диск)

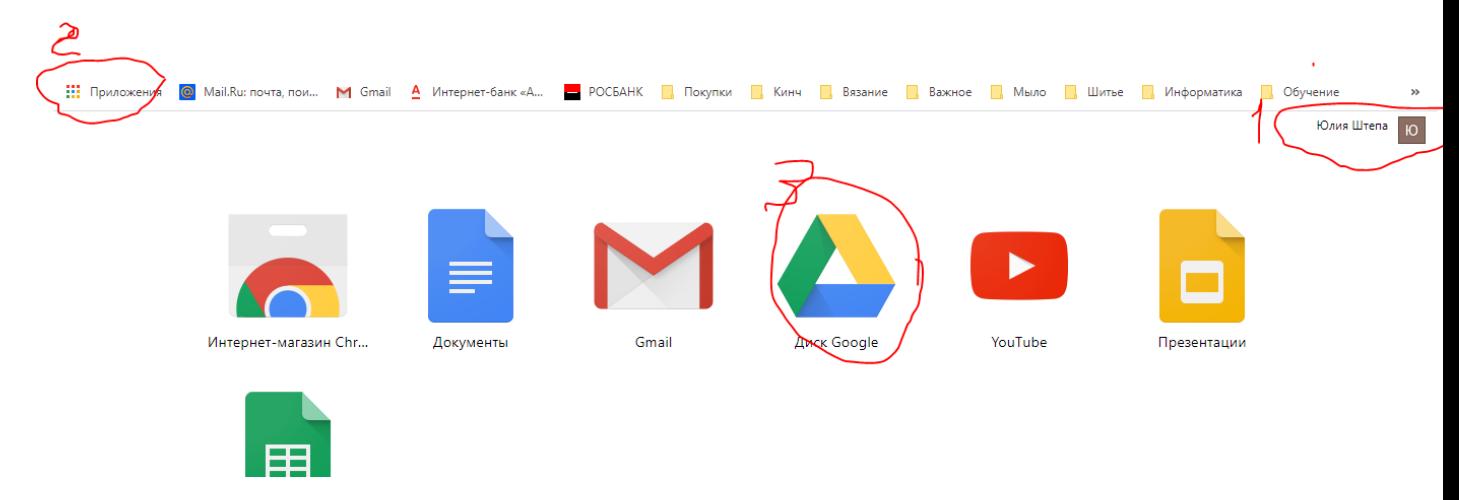

или так (1 – мы в почте, 2 – выбрать приложение, 3 – переход на Диск)

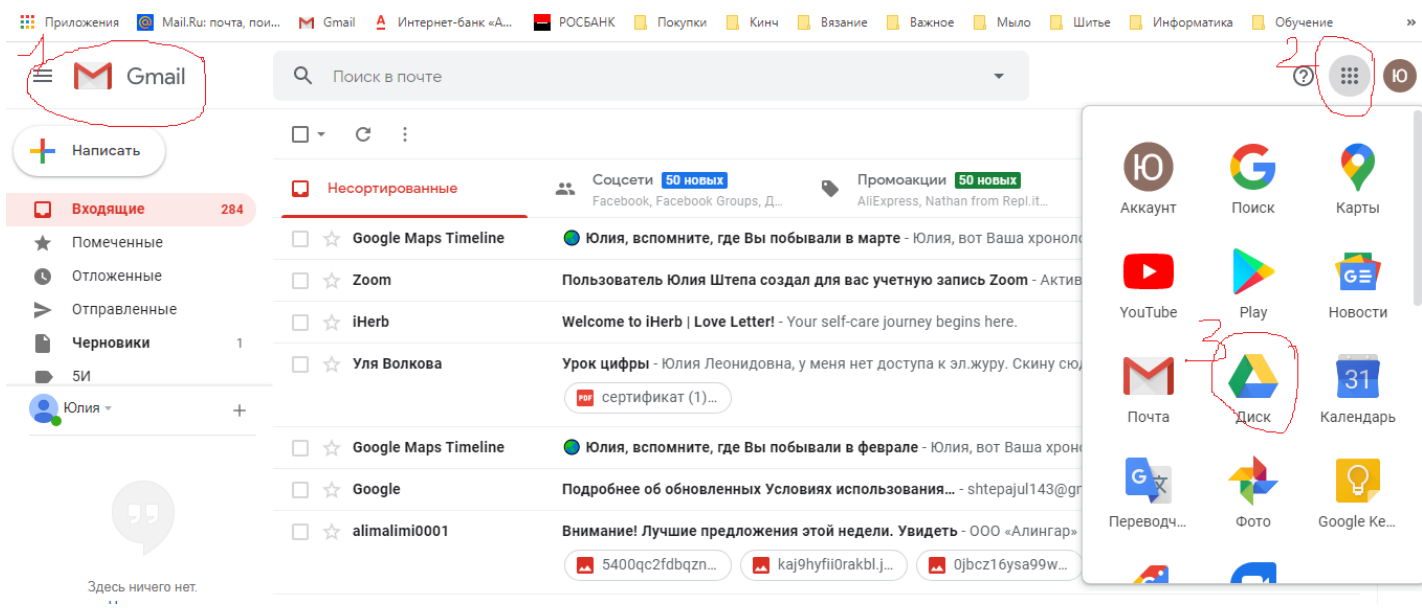

3. Загрузить файлы с домашней работой на Диск (**Создать** – **Загрузить файлы)**

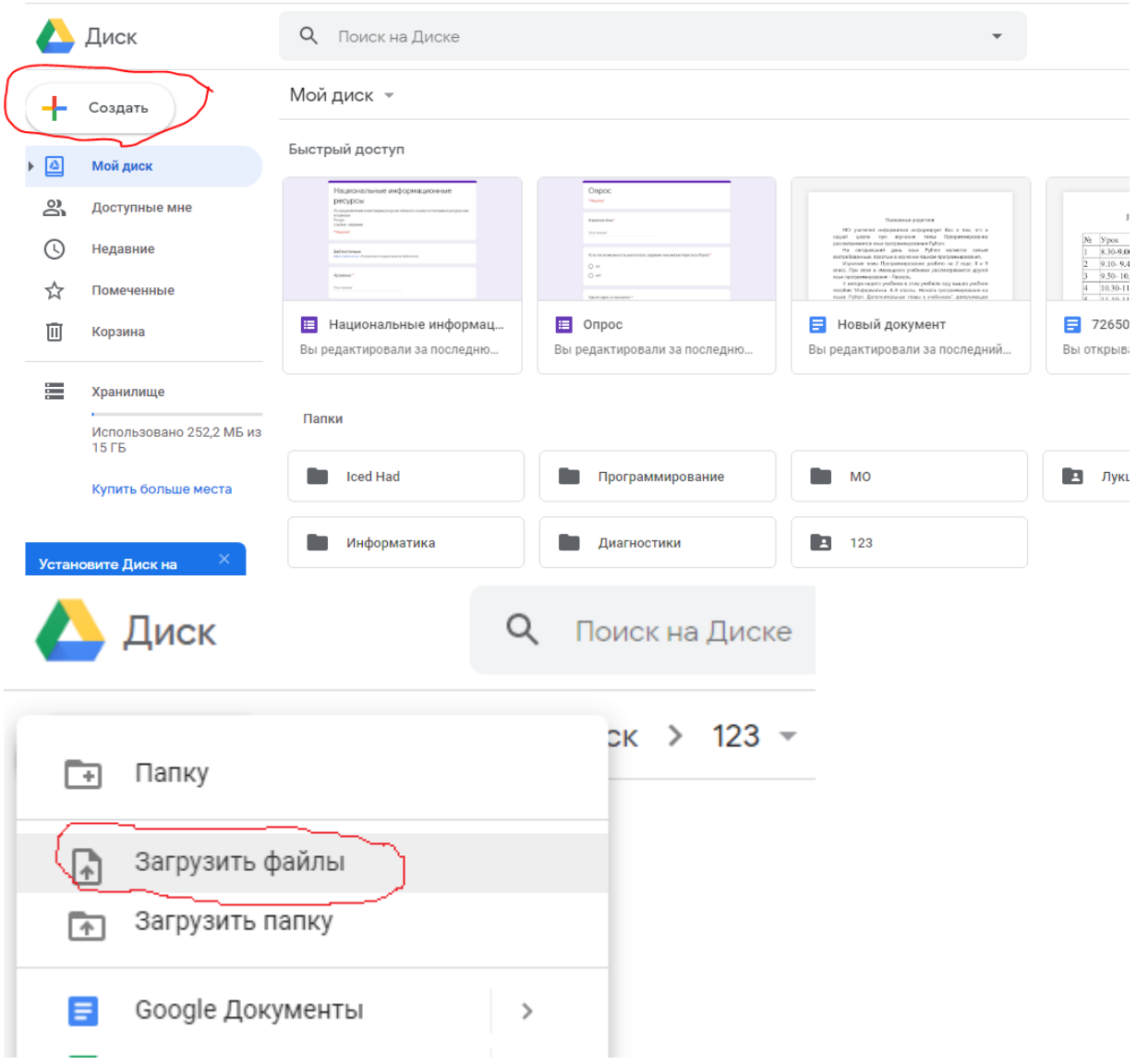

4. Щелкнуть по файлу (1), который отправляем учителю и нажимаем **Открыть доступ к объекту** (2)

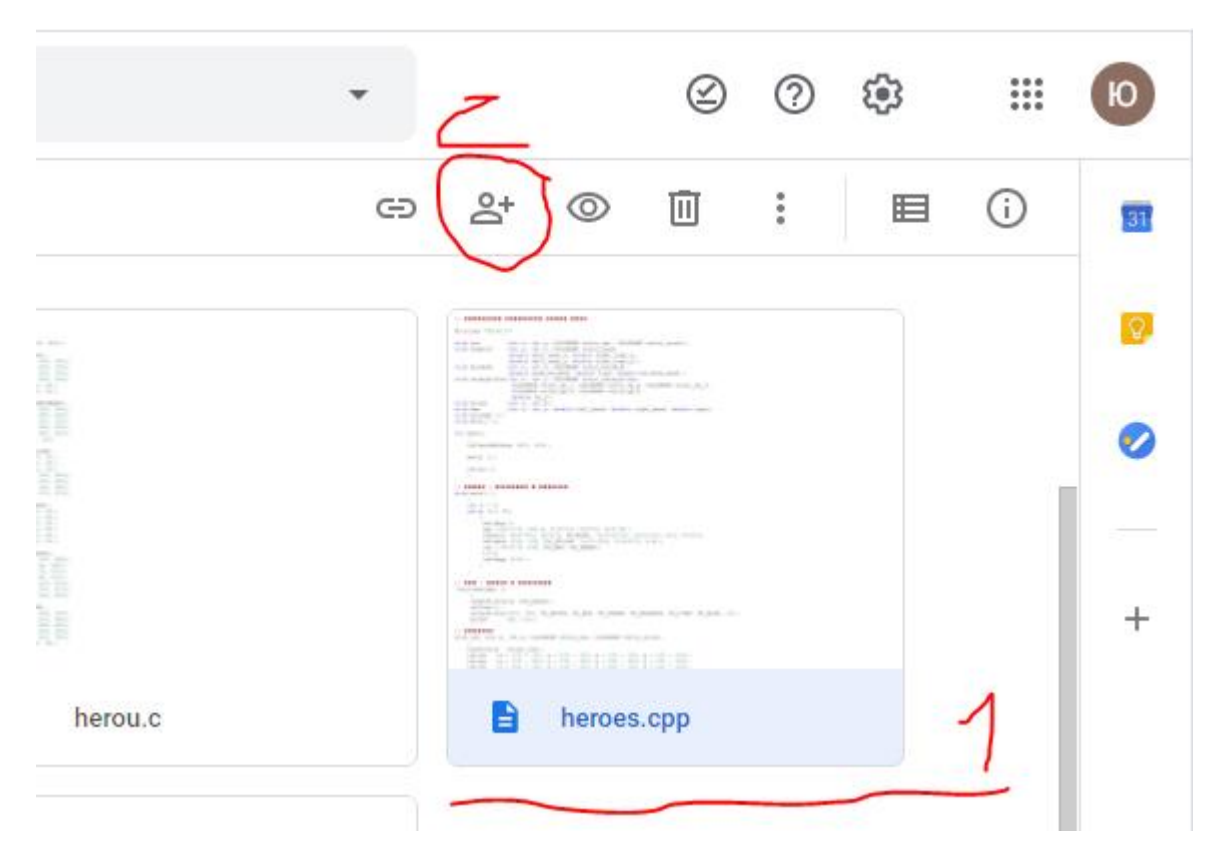

5. Нажать **Копировать ссылку общего доступа**

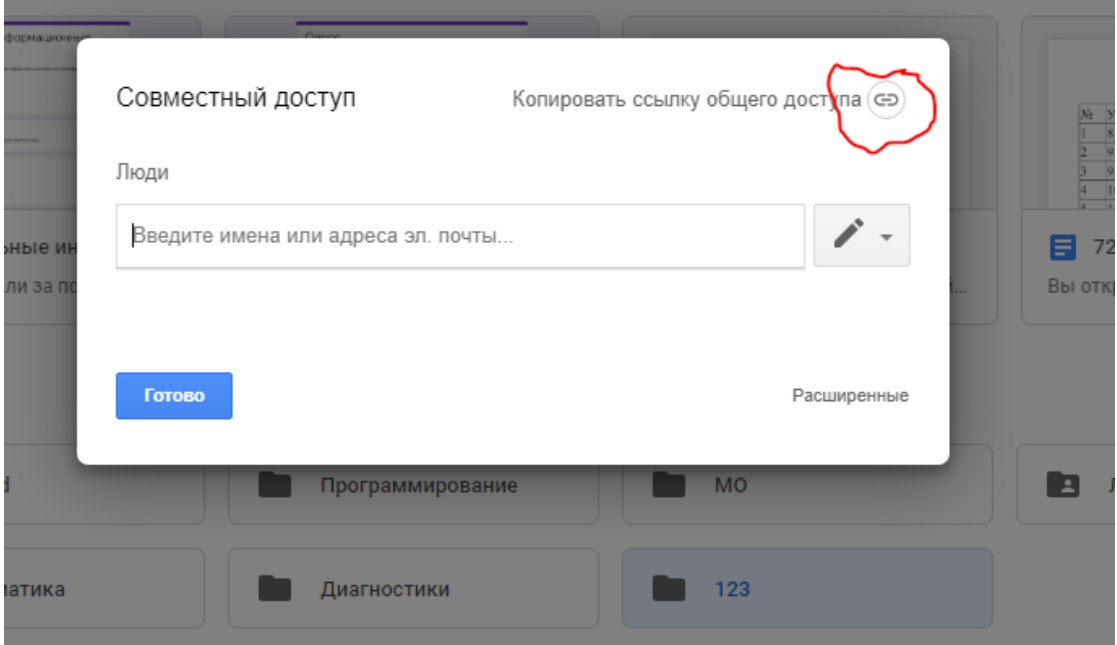

- 6. Появившуюся ссылку отправить в письме в электронном журнале учителю
	- Перейти в ЭЖ, **Написать сообщение**
	- В поле письма щелкнуть правой кнопкой мыши и выбрать Вставить

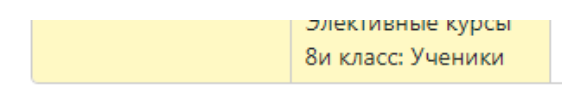

Сообщение

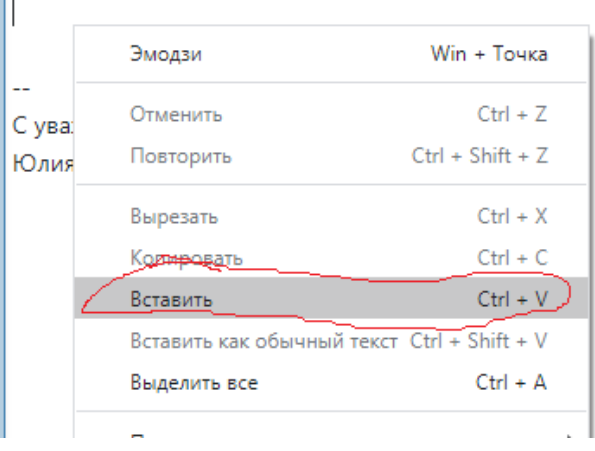

## Ссылка на файл из Google Диска вставлена

Сообщение

 $\overline{a}$ 

https://drive.google.com/file/d/0B\_hXAPh6TAaOLVo5TVJPQVpZUVk/view?usp=sharing

С уважением,

Юлия Штепа

Письмо можно отправлять